## **Sycamore Quick Reference Guide**

New Parents will be receiving an email with log in and password information. Returning parents will use the same login and password as last year. If you did not receive the email or you have forgotton your login information, please contact the school office.

To access Sycamore go to the school website at www.saintcolumbanschool.com and click on Sycamore in the Important Links at the bottom of the page.

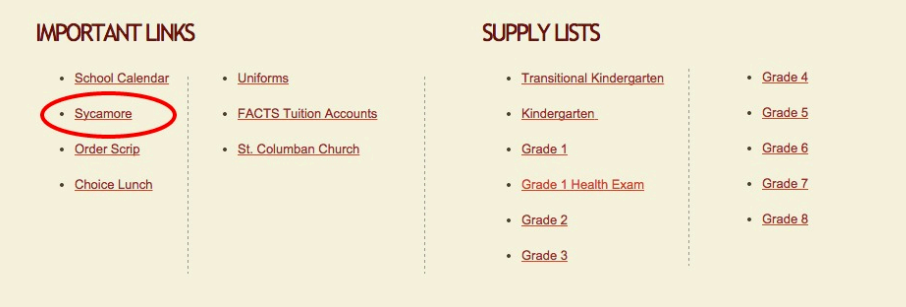

Enter your username and password and click on login.

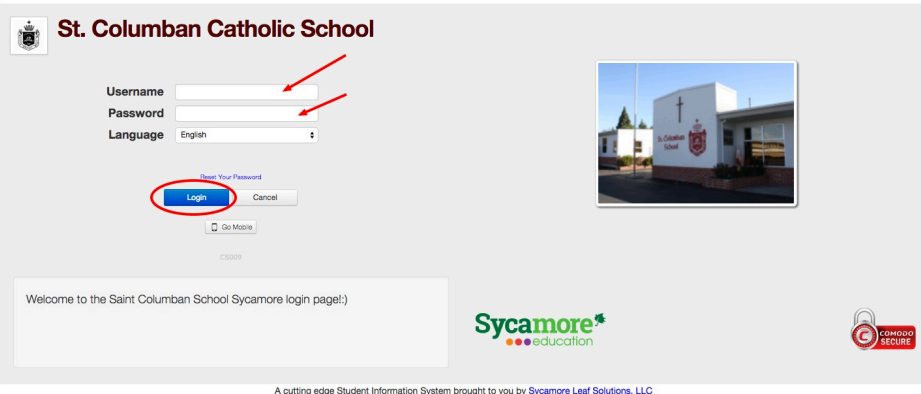

New uses will be prompted to change your password and set up your browser. Click on the browser you will be using and follow any instructions. This will ensure that the pop up windows work properly.

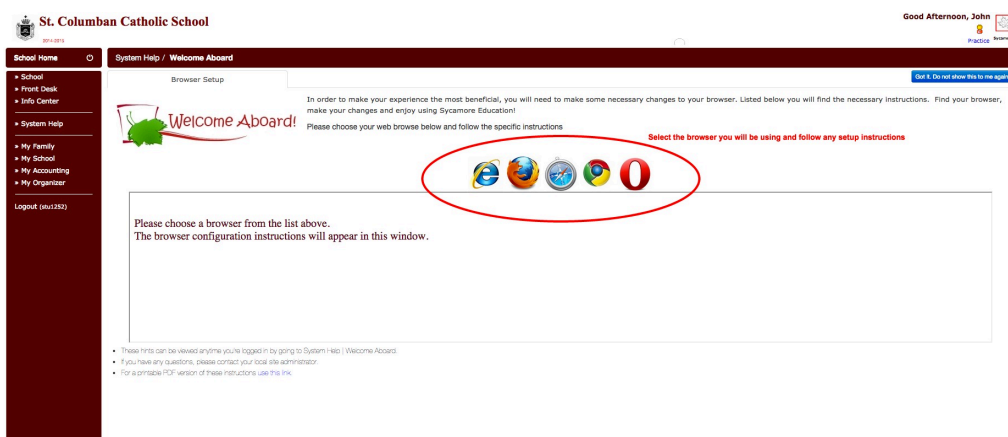

To check your child's grades, please select My Family.

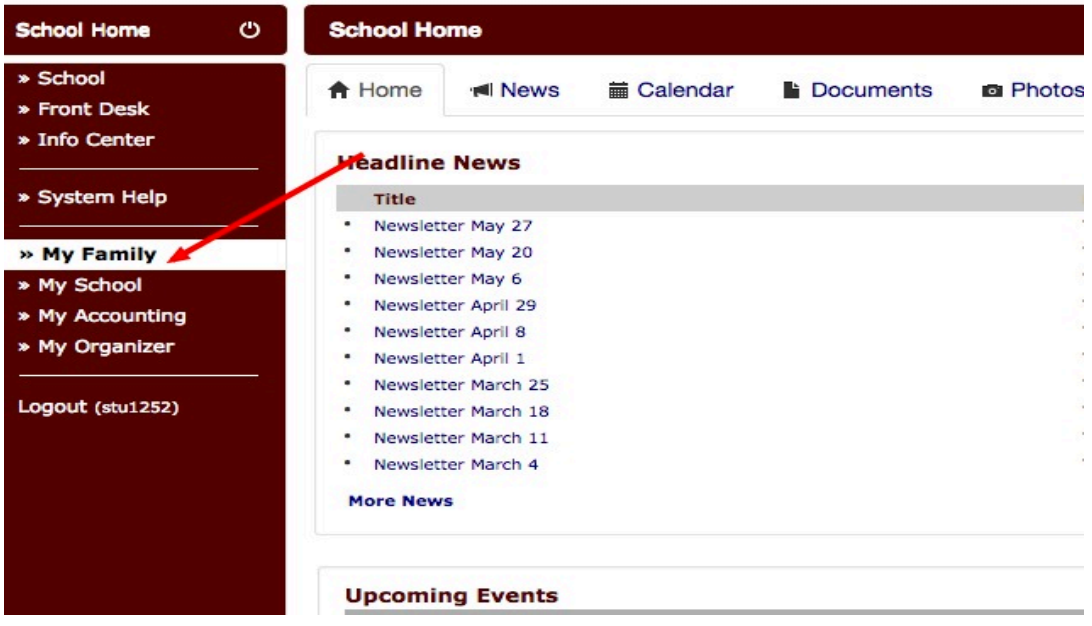

## Then Select Students.

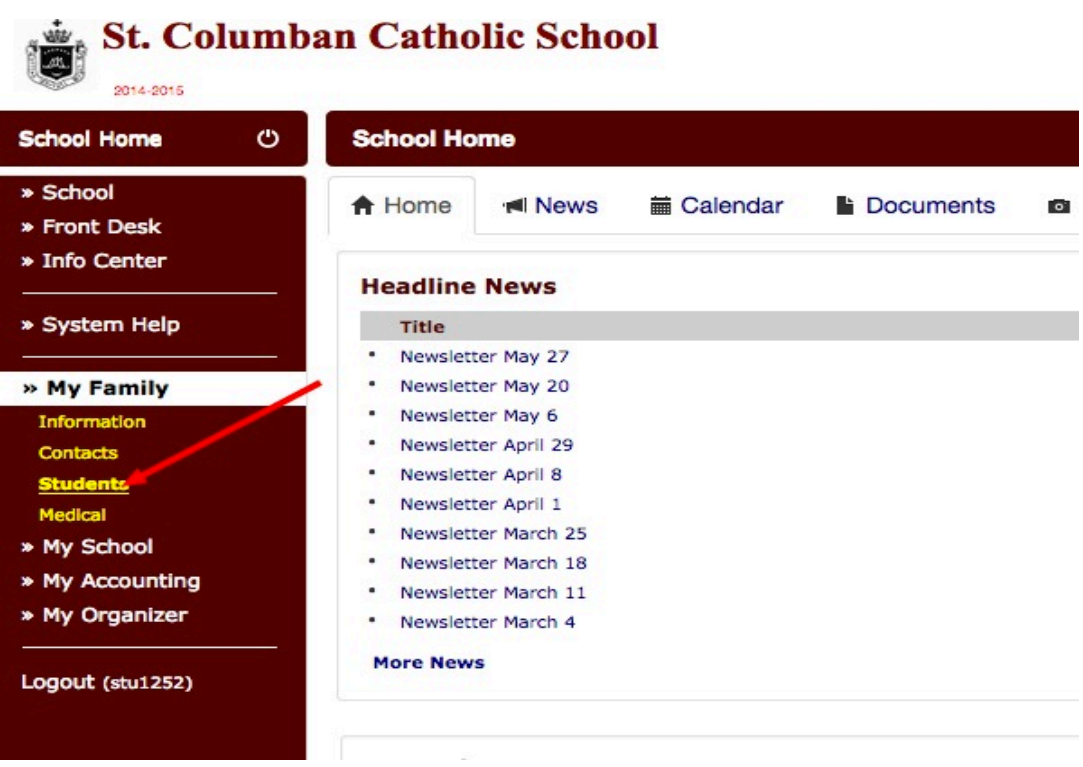

Next click on the code of the student you wish to view.

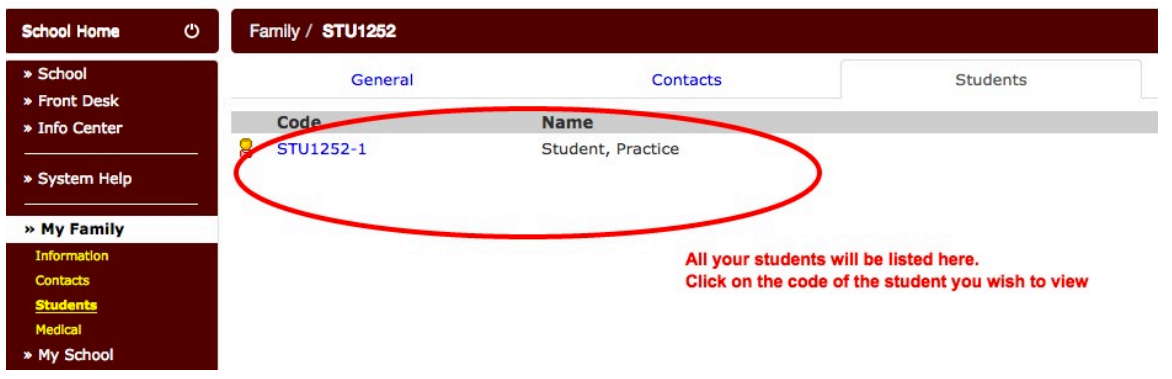

Click on grades and a current listing of your child's grades will appear. You can then click on a particular grade to see specific assignments.

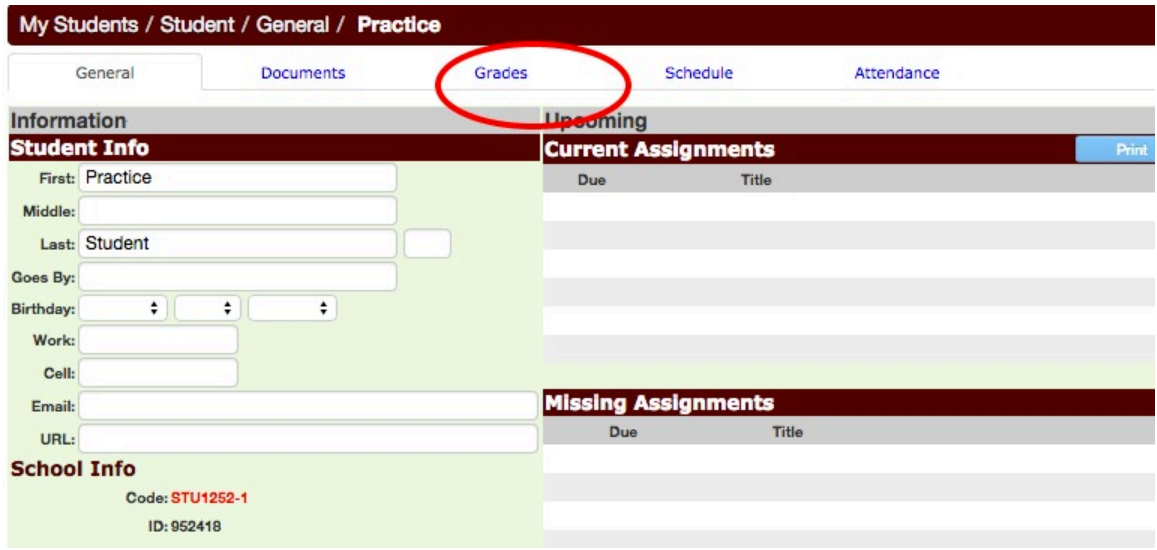